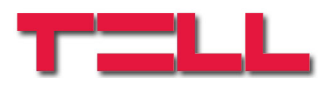

### **GM-900 GSM/GPRS modem**

## **Alkalmazási útmutató**

S900 B09 és újabb modul verziókhoz Dokumentum verzió: 1.2 2012.09.05

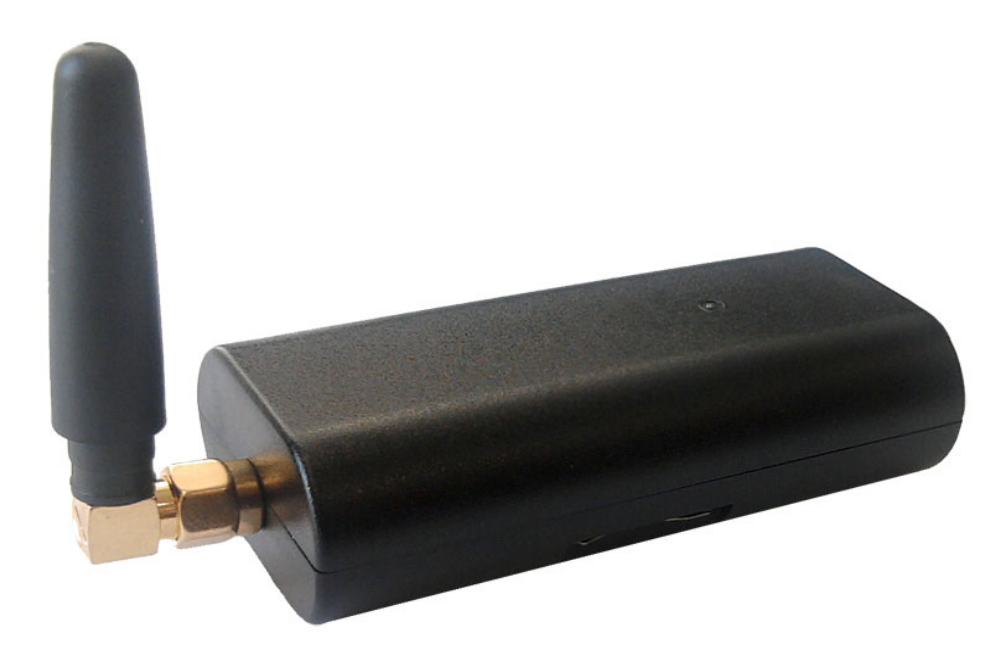

#### ► **Jellemzők:**

- USB csatlakozás
- GSM adatátvitel
- GPRS adatátvitel
- BELL 103/v.21 kommunikáció

#### ► **Alkalmazások:**

- T.E.L.L. gyártmányú termékek távprogramozása
- GSM Adapter *Mini*, GSM Line Pro5, vagy GPRS Adapter kommunikátorral GSM/GPRS hálózatra illesztett (Paradox, DSC, Crow stb.) riasztóközpontok távprogramozása

### **TARTALOMJEGYZÉK**

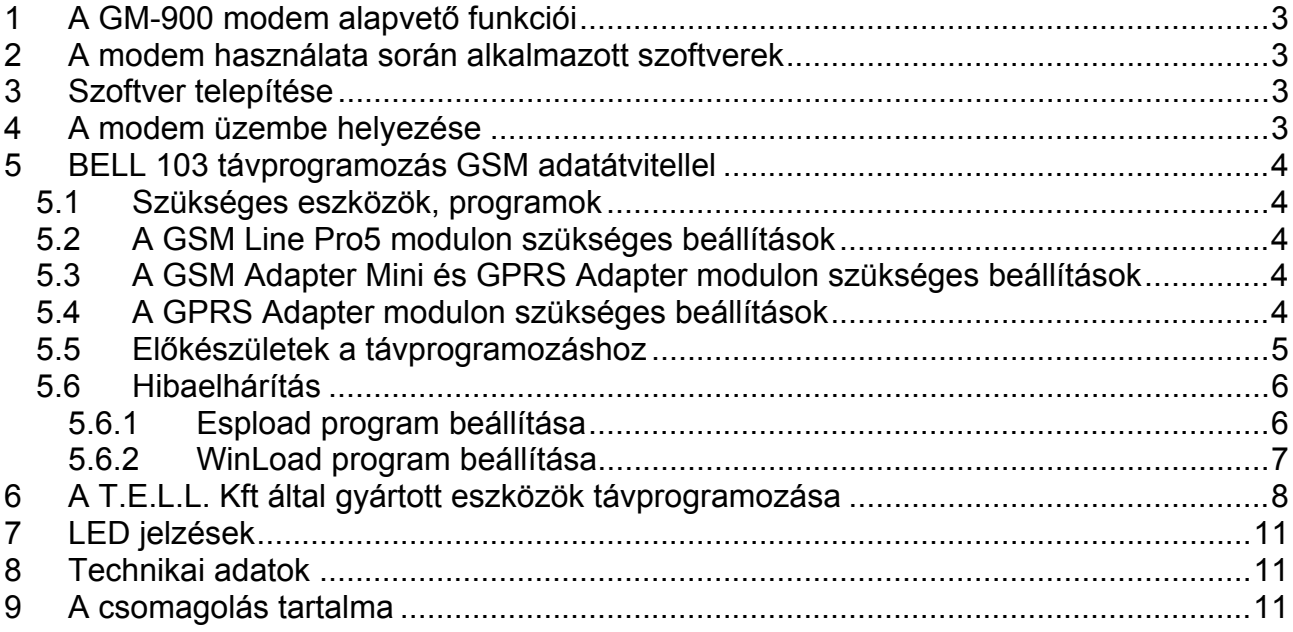

## **1 A GM-900 modem alapvető funkciói**

- A T.E.L.L. Kft által gyártott GSM Pager2, GSM Pager3, GSM Pager3 Z6, GSM Gate Control, GSM/GPRS ProCom, GSM/GPRS easyAID eszközök, valamint a GSM Ultimate riasztóközpont távmenedzselése GSM adathívással (CSD).
- A GSM Adapter *Mini*, GPRS Adapter és GSM Line Pro5 kommunikátorokhoz kapcsolt Paradox, DSC, Crow stb. riasztóközpontok távmenedzselése GSM adathívással, BELL 103/v.21 kommunikációval.

### **2 A modem használata során alkalmazott szoftverek**

- A T.E.L.L. által gyártott eszközökhöz alkalmazható remoter programok
- VirtualModem.exe (CD-n mellékelve)
- A Paradox, DSC, stb. központokhoz ajánlott programozó szoftverek (Espload, WinLoad, BabyWare, DLS, stb.)

### **3 Szoftver telepítése**

A modem használatához szükséges illesztő programot és szoftvert a mellékelt CD tartalmazza. A CD behelyezés után a telepítő automatikusan elindul. A folyamat során válassza ki a GM-900 Modem telepítését. Amennyiben a telepítés valamilyen oknál fogva nem indul el automatikusan, akkor indítsa el a CD-ről a **setup.exe** állományt. A setup.exe által telepítendő VirtualPort illesztő **32 és 64 bites Windows XP és Windows 7** operációs rendszerre telepíthető.

### **4 A modem üzembe helyezése**

- A GSM adathívás létrejöttéhez szükséges mind a GM-900 modemben, mind az elérni kívánt eszközben olyan SIM kártya alkalmazása, amely alkalmas GSM adathívás (CSD szolgáltatás) kezelésére.
- A SIM kártyán tiltsa le a PIN kód kérését, majd tolja be a modembe kattanásig az ábrán látható módon:

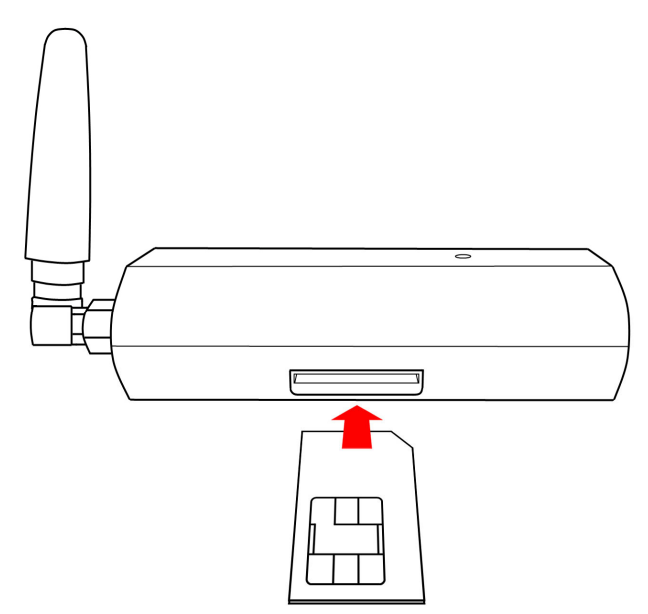

SIM kártya eltávolítása: nyomja meg kattanásig befelé a SIM kártya kilógó részét, engedje el, majd húzza ki a foglalatból.

- A mellékelt GSM antenna legyen csatlakoztatva a modemhez.
- Indítsa el a használni kívánt programozó szoftvert és válassza ki a modemes kapcsolódási lehetőséget.
- Csatlakoztassa a modemet a PC valamely USB portjához, majd várjon, amíg a modem kapcsolódik a GSM hálózatra (ellenőrizze a LED jelzést). **A modem használata során más USB-s TELL terméket ne csatlakoztasson a PC-hez!**
- A modemhez mellékelt antenna normál vételi körülmények mellett jó átvitelt biztosít. Rossz vételi viszonyok mellett nagyobb nyereségű GSM antenna alkalmazása válhat szükségessé. A modem szabványos SMA-F antennacsatlakozó aljzattal van ellátva.

## **5 BELL 103 távprogramozás GSM adatátvitellel**

#### **5.1 Szükséges eszközök, programok**

- GSM Line Pro 5, (v1.10 vagy frissebb firmware-el ellátva), GSM Adapter *Mini*, vagy GPRS Adapter
- Modul programozó szoftver (remoter) : GSM Line Pro 5 (v1.03 BELL), GSM Adapter *Mini*, GPRS Adapter
- GSM modem (TELL GM-900, vagy GT64)
- VirtualModem.exe (v1.10 vagy frissebb) program
- A riasztó gyári távprogramozó szoftvere pl. Espload, WinLoad, BabyWare, DLS stb. (legfrissebb változatok használata ajánlott)
- A modemben és az eszközben lévő SIM kártyának támogatnia kell a GSM adathívás (CSD) küldés / fogadás szolgáltatást.

#### **5.2 A GSM Line Pro5 modulon szükséges beállítások**

- A GSM Line Pro5 programozó szoftver v1.03 BELL változatában, a "Paraméterek beállítása/Adatok szerkesztése" lapon található egy "Bell 103" fül. Ebben az ablakban engedélyezheti, hogy minden bejövő adathívást engedélyez a távprogramozáshoz, vagy csak az itt megadott számokat.
- Ha a riasztón visszahívásos távprogramozás van beállítva, akkor itt meg kell adnia azt a telefonszámot amelyet a riasztó vissza fog hívni és jelölje be a "BELL 103 visszahívás engedélyezése" funkciót.
- Töltse át a modulba ezeket az új beállításokat.

#### **5.3 A GSM Adapter** *Mini* **és GPRS Adapter modulon szükséges beállítások**

- Az Adapter *Mini* programozó szoftverben a "Paraméterek beállítása" lapon található egy "BELL 103" fül. Ebben az ablakban engedélyezheti a bejövő adathívás fogadást minden telefonszámra, vagy csak az itt megadott számokra.
- Ha a riasztón visszahívásos távprogramozás van beállítva, akkor itt meg kell adnia azt a telefonszámot, amelyet a riasztó vissza fog hívni és jelölje be a "BELL 103 visszahívás engedélyezése" funkciót.
- Töltse át a modulba ezeket az új beállításokat.

#### **5.4 A GPRS Adapter modulon szükséges beállítások**

- A GPRS Adapter programozó szoftverben a "Paraméter beállítások" lapon található egy "BELL 103" fül. Ebben az ablakban engedélyezheti a bejövő adathívás fogadást minden telefonszámra, vagy csak az itt megadott számokra.
- Töltse át a modulba ezeket az új beállításokat.

#### **5.5 Előkészületek a távprogramozáshoz**

- Helyezze a SIM kártyát a GM-900 modembe.
- Csatlakoztassa a modemet a számítógép USB portjához.
- Indítsa el a **VirtualModem.exe** programot.

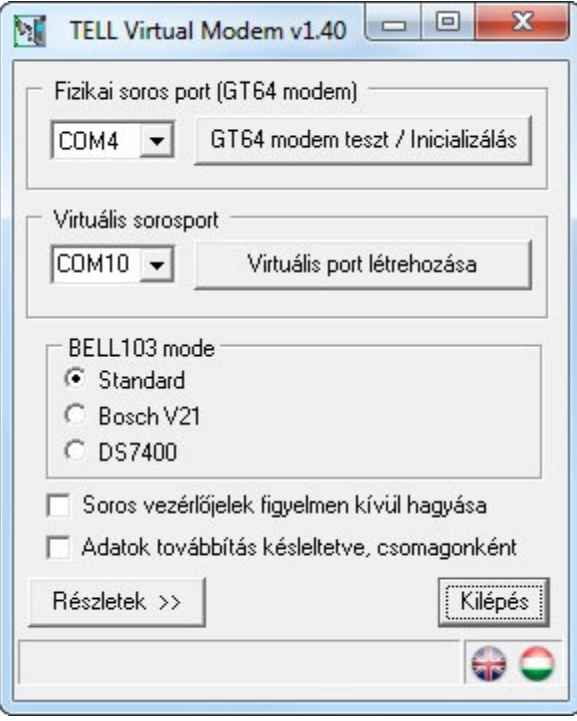

- Első indításkor a program automatikusan telepíti a szükséges virtuális soros portot.
- A program nyelvét a jobb alsó sarokban található zászló ikonokkal választhatja ki.
- Válassza ki a soros portot amelyre a modemet csatlakoztatta (fizikai soros port).
- A "GT64 modem teszt / Inicializálás" gomb megnyomásával ellenőrizze a PC és a modem kapcsolatát.
- Válasszon egy eddig nem használt COM port sorszámot a létrehozandó virtuális soros port számára.
- DOS alapú távprogramozó szoftver esetén (pl. Espload) COM4 vagy az alatti sorszámot válasszon.
- Nyomja meg a "Virtuális port létrehozása" gombot.
- Egyes riasztóközpontok kommunikációja eltér a normál BELL103 szabványtól. Ehhez készült a Bosch V21, valamint a DS7400 opció. Amennyiben ilyen riasztóközpontot próbál távprogramozni és "Standard" üzemmódban huzamosan kapcsolódási problémát tapasztal, úgy válassza ki a megfelelő BELL103 módot (Bosch V21 vagy DS7400).
- Telenor M2M SIM kártya hívása esetén a riasztó programozó szoftverében, a modem finombeállításainál, az inicializáló parancsokhoz adja hozzá a következő paramétert: +CBST=71,0,1
- Indítsa el a riasztó saját távprogramozó szoftverét (pl. Espload).
- A riasztó szoftverének modem beállításaiban a modem soros portjának a létrehozott virtuális soros port sorszámát válassza.
- Modemként az eddigi tapasztalatok szerint bármilyen típus kiválasztható. Ha valamilyen oknál fogva mégis hibát tapasztal, válasszon másik modem típust. Pl. az Espload programot a lent látható ábra szerint állítsa be.)
- Ezt követően a távprogramozó szoftverrel a vezetékes BELL 103 modem használatával azonos módon végezheti a távprogramozást.
- A VirtualModem programnak a távprogramozás ideje alatt végig futnia kell, csak a riasztó távprogramozó szoftverének bezárása után törölje a létrehozott virtuális soros portot a "Virtuális port törlése" gomb megnyomásával, ezt követően bezárhatja a programot.

#### **5.6 Hibaelhárítás**

- Ha a távprogramozás valamilyen oknál fogva nem indul el, akkor a VirtualModem programban a " GT64 modem teszt / Inicializálás" gomb segítségével újra inicializálható a GM-900, vagy GT64 modem.
- A részletek ablakban ellenőrizhető a fizikai és a soros port működése. A részletek ablak a "Részletek >>" gombbal nyitható meg.
- Bizonyosodjon meg arról, hogy a modemben használt, valamint a GSM Line Pro 5, a GSM Adapter *Mini*, vagy a GPRS Adapter modulban levő SIM kártya adathívás fogadására (CSD) alkalmas (kérdezze meg a kártya GSM szolgáltatóját).
- Ha valamilyen más gyártótól származó virtuális portot használó programot szeretne a számítógépén futtatni és annak működésében hibát tapasztal, akkor a "VirtualModem.exe" által feltelepített virtuális soros portot a "VSRemove.exe" programmal távolíthatja el.
- Ha az adatátvitelben gyakran tapasztal hibát, akkor a riasztó saját távprogramozó szoftverében állítsa a modem válaszidejét magasabb értékre.

#### **5.6.1 Espload program beállítása**

Példa az Espload program beállítására:

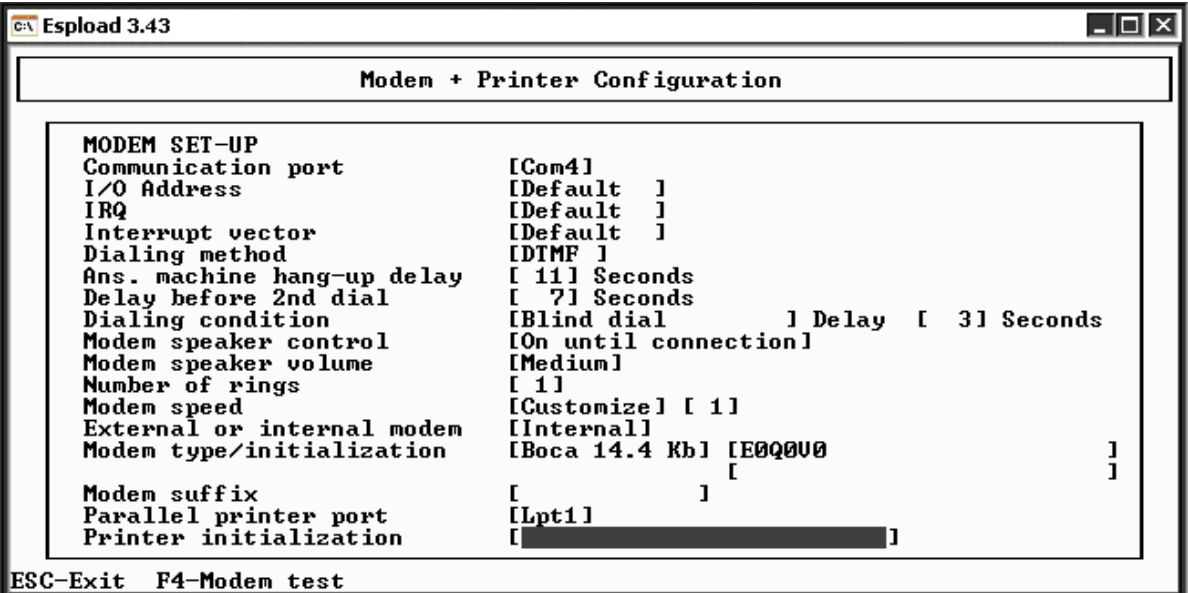

### **5.6.2 WinLoad program beállítása**

Példa a WinLoad program beállítására:

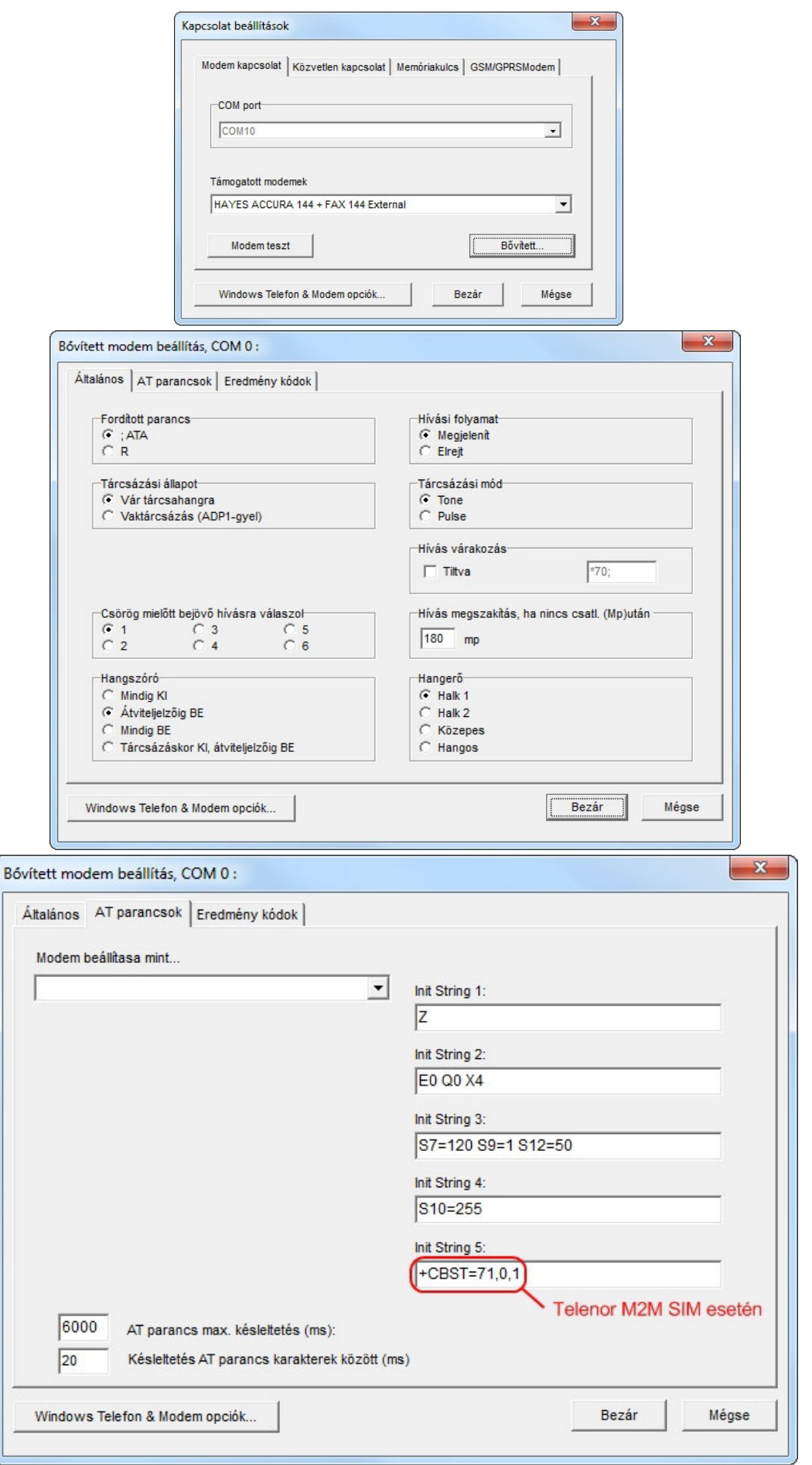

## **6 A T.E.L.L. Kft által gyártott eszközök távprogramozása**

- 1. A TELL modulok távprogramozásához NEM kell használni a VirtualModem.exe programot, az kifejezetten csak a vonalillesztő modulokhoz csatlakoztatott riasztóközpontok BELL103-on keresztüli távprogramozásához szükséges!
- 2. Nyissa meg az eszközhöz ajánlott Remoter programot
- 3. Válassza ki a soros portot amelyre a GM-900, vagy GT64 modemet csatlakoztatta:

*Példa:* GSM Pager3 esetében:

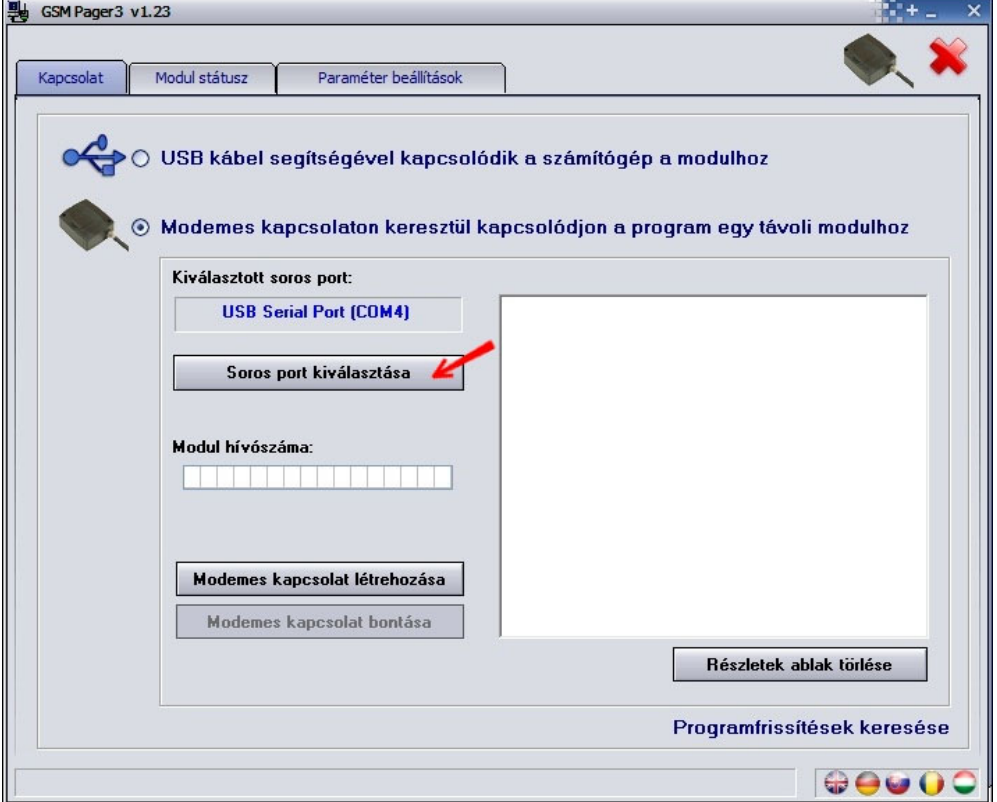

GSM Ultimate és GSM Gate Control esetében: GSM Pager2 esetében:

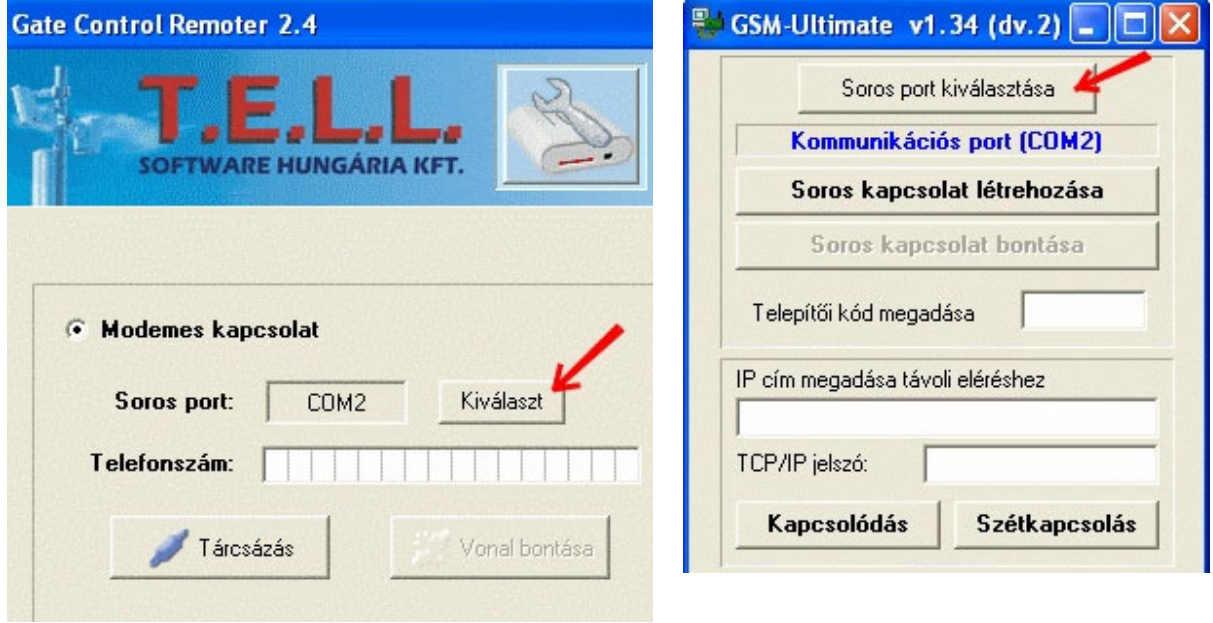

4. Adja meg a remoter program megfelelő helyén az elérni kívánt eszköz hívószámát és ha szükséges, a telepítői kódját:

GSM Ultimate és

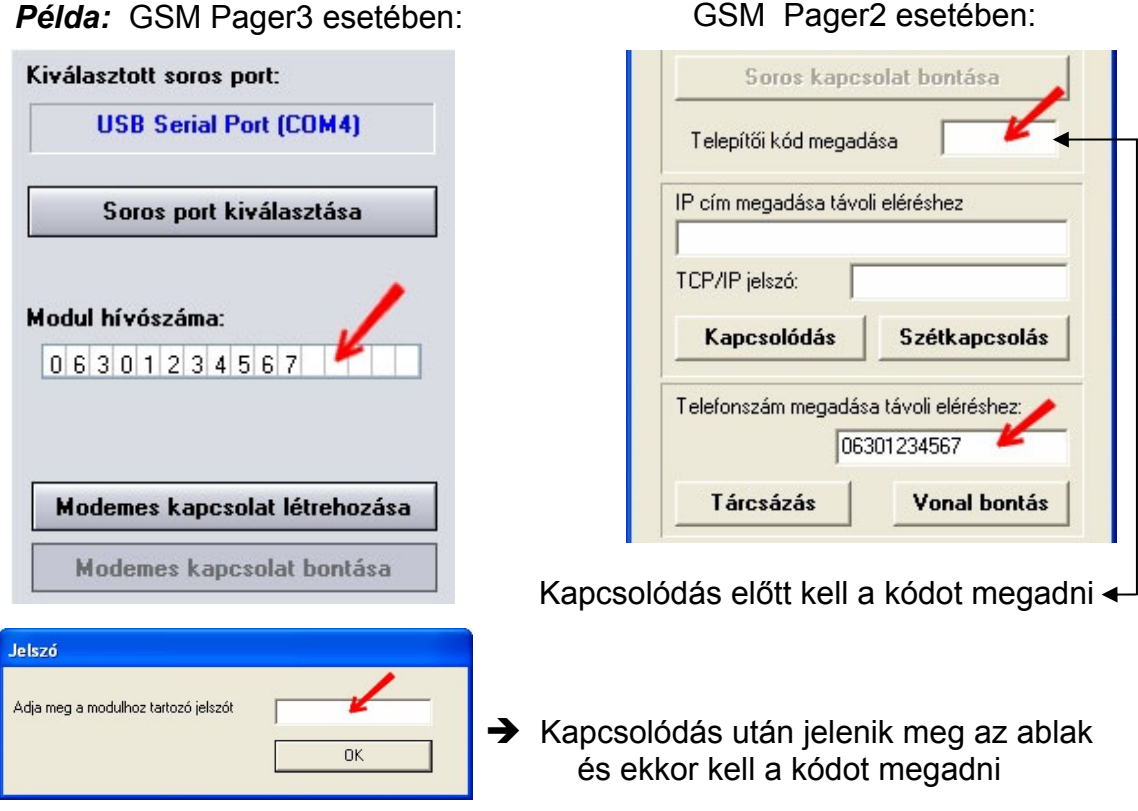

#### GSM Gate Control esetében:

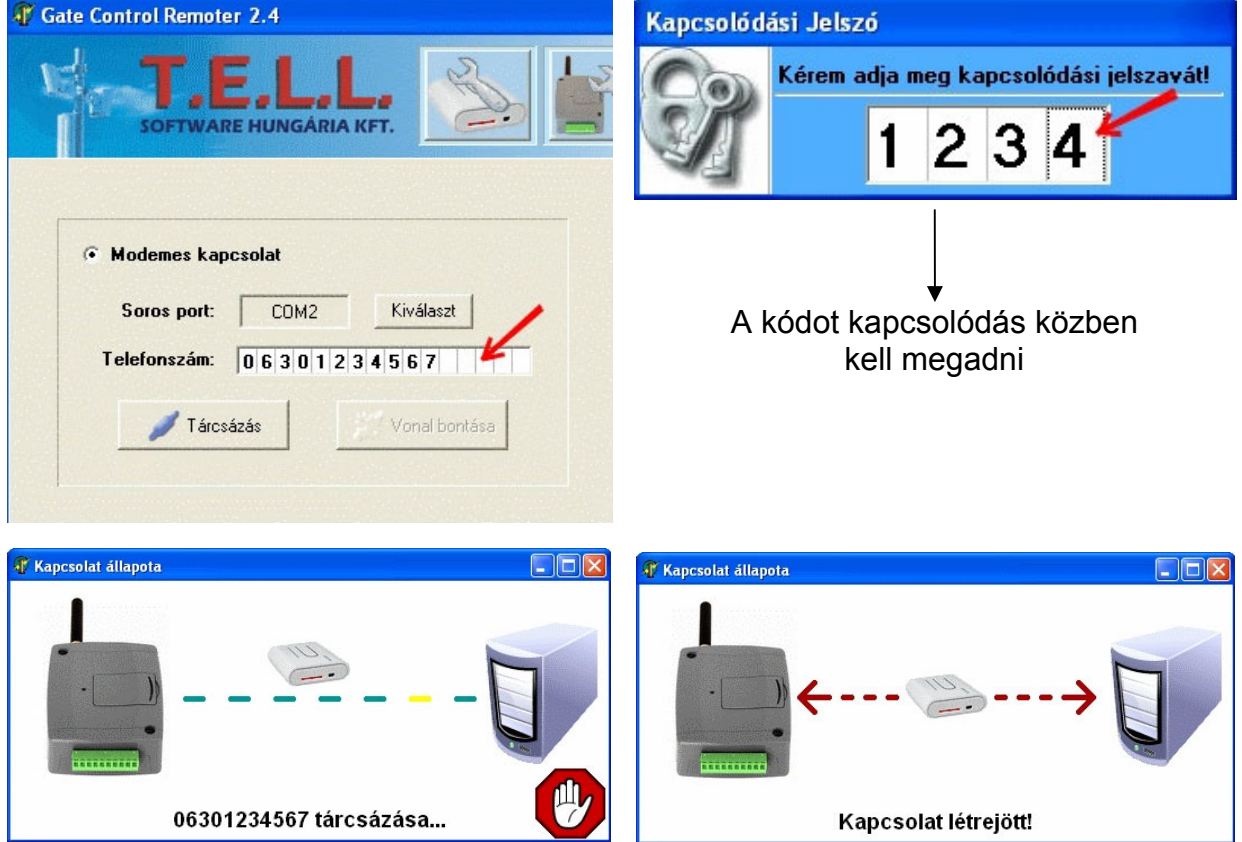

5. Kattintson a tárcsázás vagy a modem kapcsolat létrehozásának gombjára. A "Részletek" ablakban információt kapunk a kapcsolat felépüléséről. A részletek ablak GSM Ultimate esetében főablakon található "**>>**" gomb megnyomásával nyitható meg.

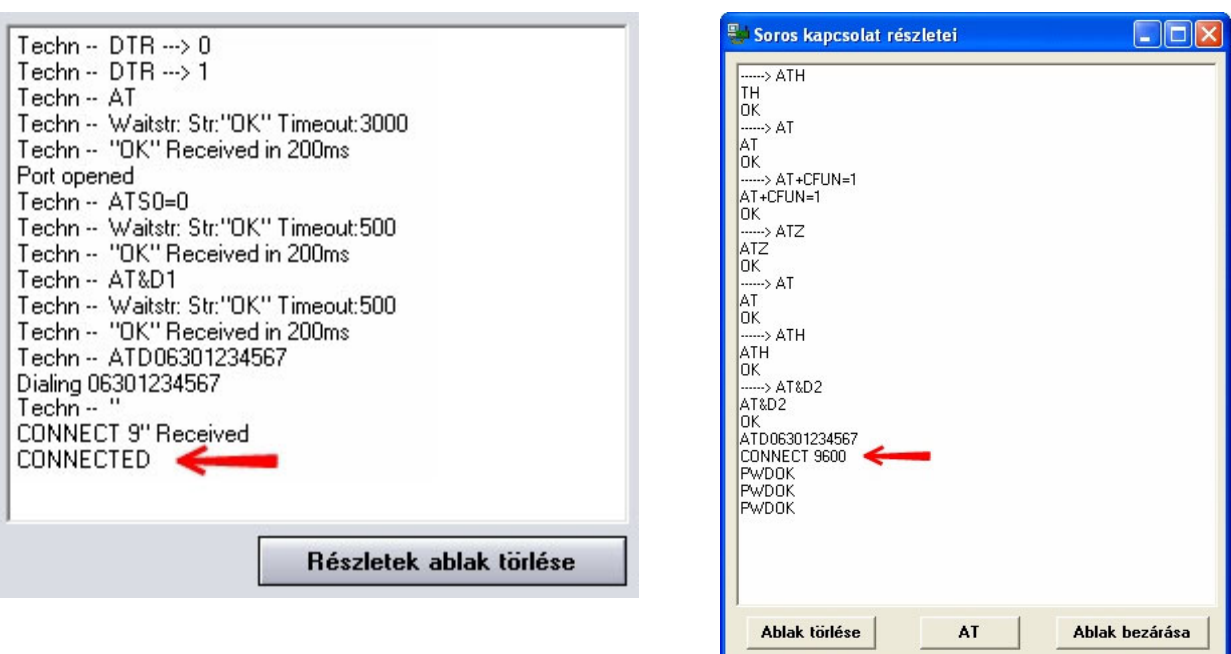

GSM Gate Control esetében a kapcsolat felépülését folyamatosan mutatja a program, lépésről lépésre.

- 6. A kapcsolat létrejötte után ugyanúgy elérhető/használható a remoter összes funkciója mintha a távoli eszköz normál fizikai soros kapcsolatban lenne a PC-vel.
- 7. Miután elvégezte a szükséges beállításokat, a kapcsolat bontásával fejezheti be a kommunikációt.

**Példa:** GSM Pager3 esetében: GSM Ultimate esetében:

# **7 LED jelzések**

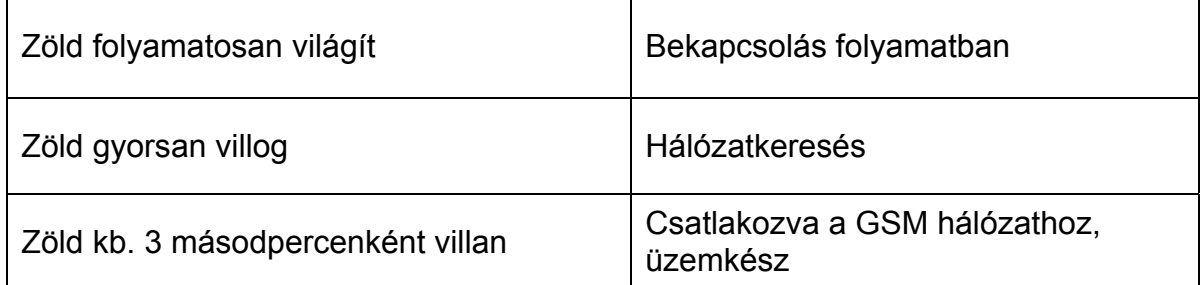

## **8 Technikai adatok**

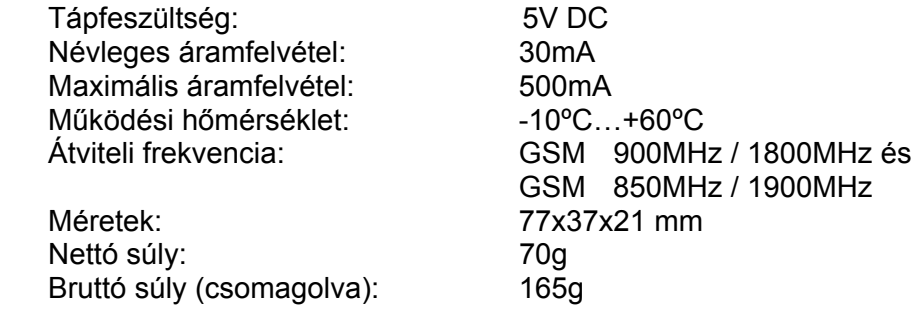

## **9 A csomagolás tartalma**

- GM-900 modem USB kábellel
- GSM 900MHz /1800MHz antenna
- CD, használati útmutató, garancialevél